ご契約確認時に使用しますので ご契約のお⾞を主に使用される方の エキシングのティブののあい。

### 操作にあたって

・ブラウザの「戻る」ボタンはご利用いただけません。 1つ前の画面にお戻りになる場合は、お手続き画面 **左下**の ホーポタンをお使いください。

※保険契約者、記名被保険者(ご契約のお車を主に使用される方)、車両 所有者(ご契約のお車の所有者)、お車の変更(登録番号など)などは インターネットで変更できない項目となります。 ご不明な点は取扱代理店までお問い合わせください。

・**60分以上**画面を操作しない状態が続くと、タイム アウトになります。その場合、もう⼀度最初からお 手続きをお願いします。

※おすすめプランのご案内が「プラン3」のみの場合等、 こ契約の内容によって、この動画を配信できない場合がございます 配信できない場合は、動画再生ボタンを押下後、エラーメッセージ<br>が表示さ れます。

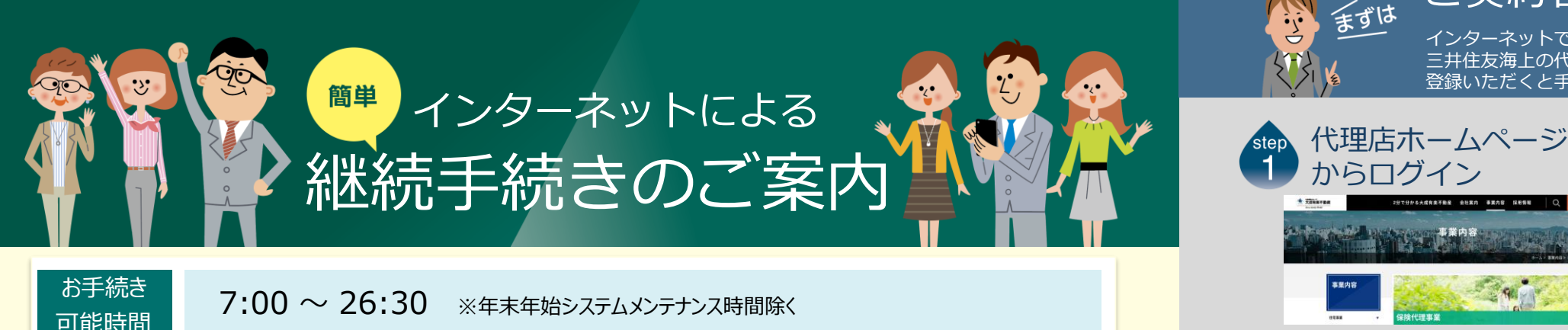

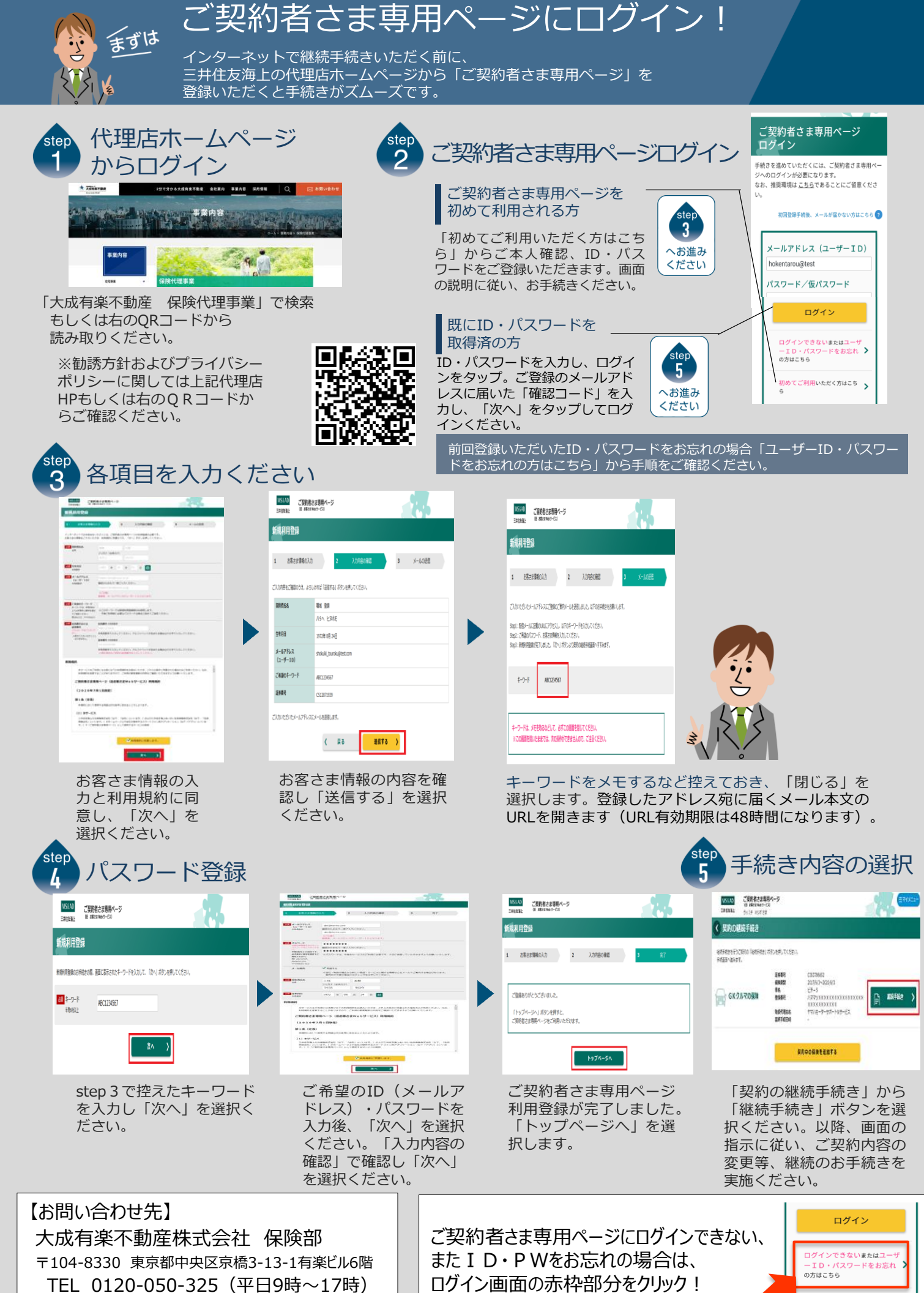

HP https://www.taisei-yuraku.co.jp/

2022.07/AYO

初めてご利用いただく方はこち

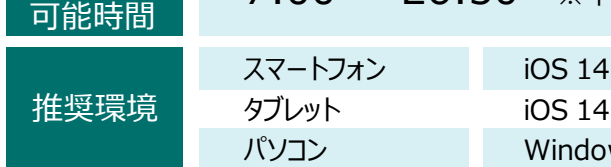

 $4.15$  / Safari Android 8.0 $\sim$ 10 / Google Chrome  $4.15$  / Safari Android 8.0 $\sim$ 10 / Google Chrome ws 8.1,10 / Google Chrome, Edge

# インターネットで団体扱自動車保険の ご契約手続き(継続手続き)ができます。

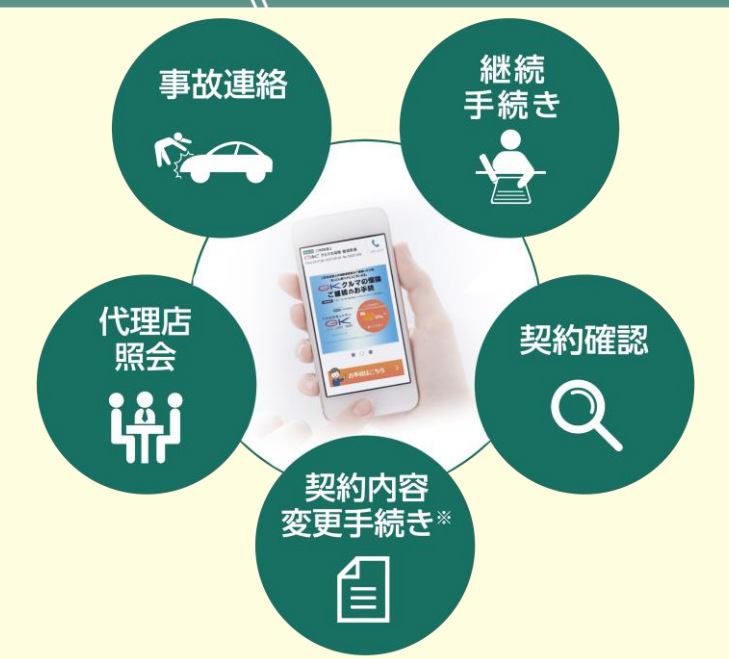

お手続きの前に

# **お客さま専用の アニメーション動画で 適切なプラン概要を**

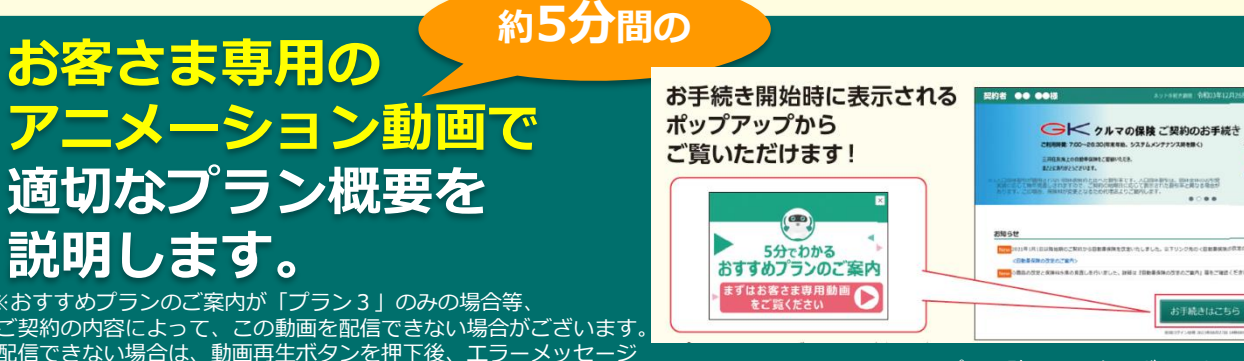

※プラン確認画面上のボタンからもご覧いただけます

MAAR HALL

00.0

**SALLER** 

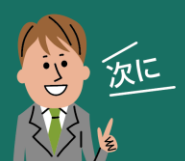

e-G1継続手続きをしましょう!

スマートフォンなら、どこでもお手軽に 団体扱自動⾞保険の継続手続きができます。

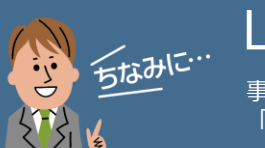

LINE連携すると便利!

事故や自然災害の発生時に、保険証券がお手元になくても、 「LINE」上で契約内容の確認、事故の連絡・経過確認が可能です。

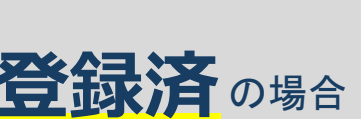

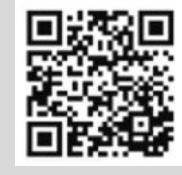

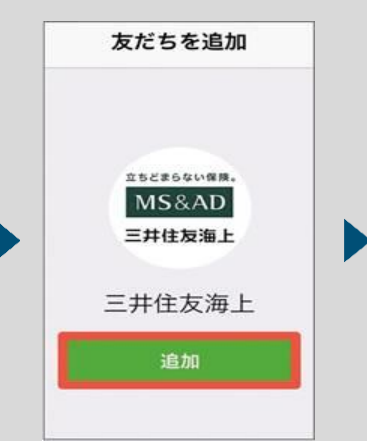

※画面はイメージのため、異なる場合があります。

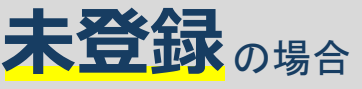

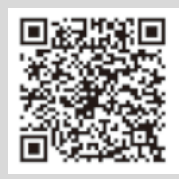

### アましいただくとスムーズです。

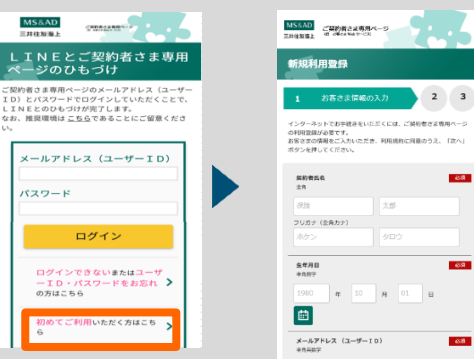

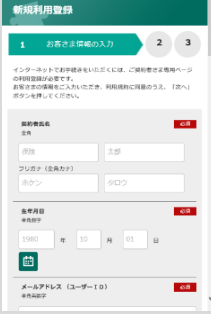

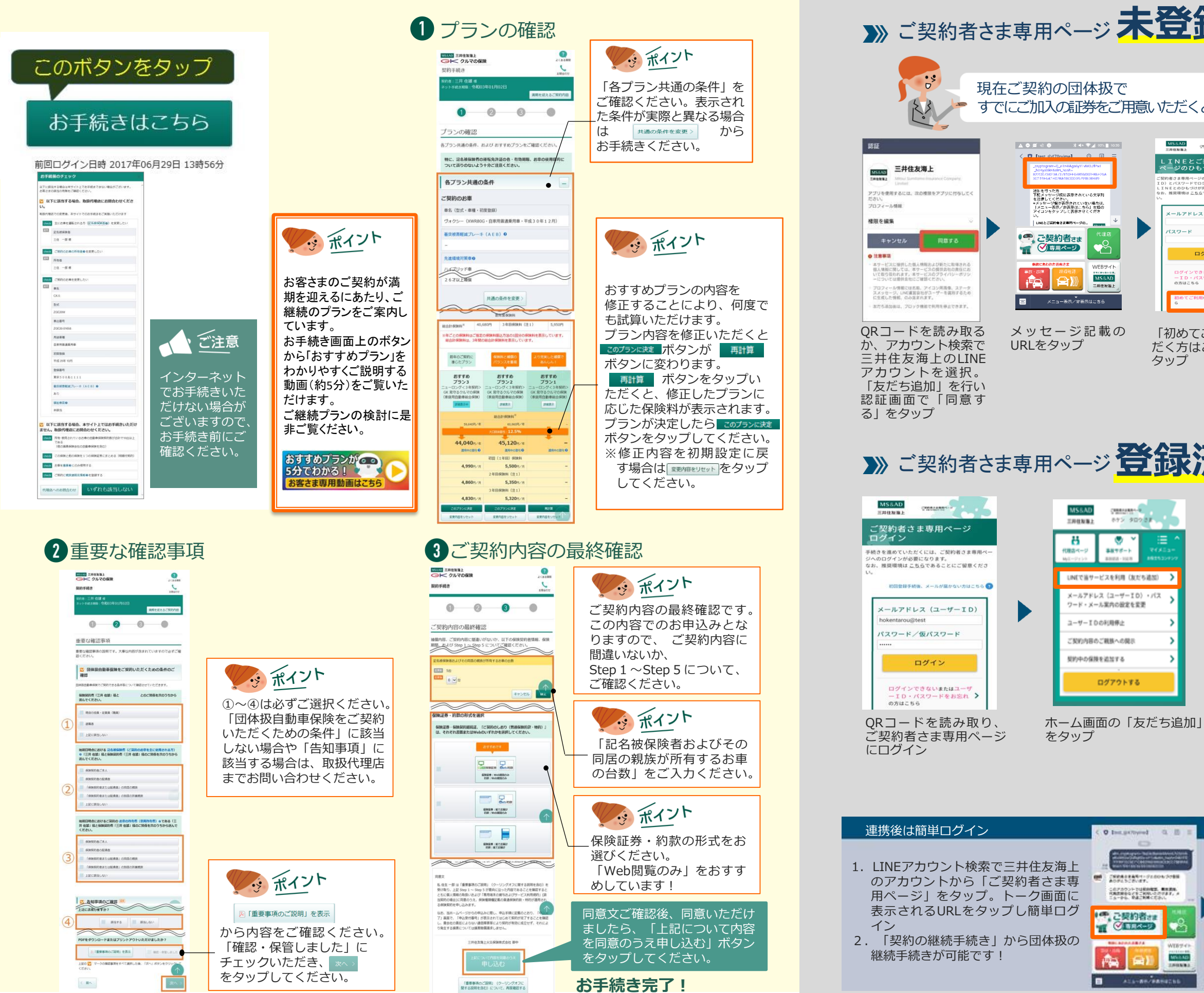

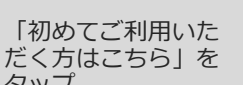

タップ

 $2*n* - *k*$ 

ログイン

D

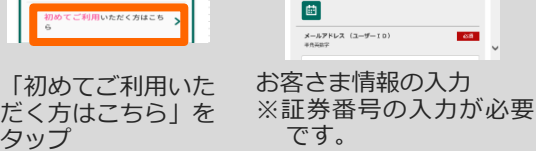

is v

enames<br>Schoen

MARAD

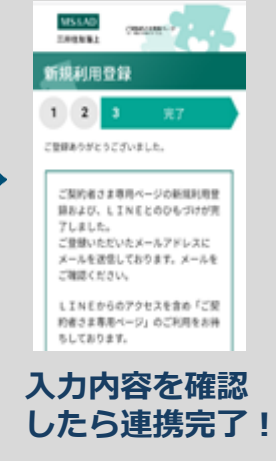

LINEの友だち追加画 面に遷移するので、 「追加」をタップ。 LINEのトーク画面に 英数字の文字列が自 動的に入力されるの で、そのまま送信

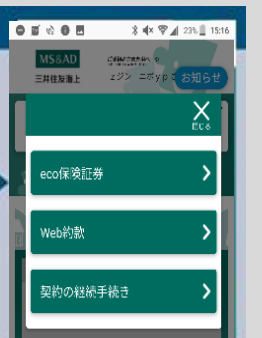

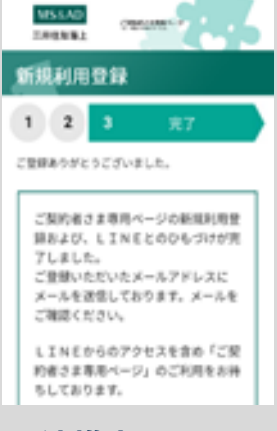

**連携完了!**

## **取扱代理店**

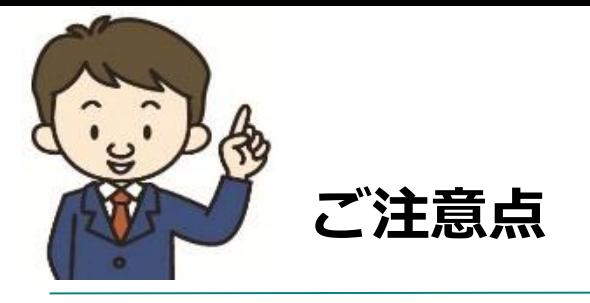

<インターネットでのご契約時に変更できない主な項目>

- ・お⾞の変更(登録番号などもご変更いただけません)
- ・保険契約者、記名被保険者(ご契約のお⾞を主に使用される方)、 ご契約のお車の所有者(車両所有者)の変更
- ・⾞両保険の削除など

Q2.車を買い換える場合、インターネットによる契約手続き時にあわせて手続 きできますか?

また、満期日直前の事故や満期日直前の⾞両入替など、ご契約内容の変更が あると、インターネットでお手続きいただけない場合もございます。 ◆**お手数ですが、ご不明な点は取扱代理店までお問い合わせください。**

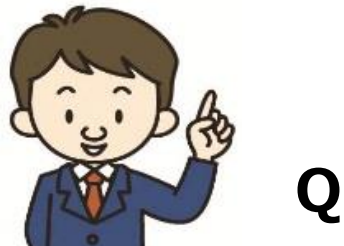

Q1.インターネットによる契約手続きはいつまでできますか?

A1.満期日の前日までお手続きいただけます。

A2.インターネットによる契約手続きでは、お⾞の変更はお手続きいただけ

ません。お手数ですが、取扱代理店までご連絡ください。

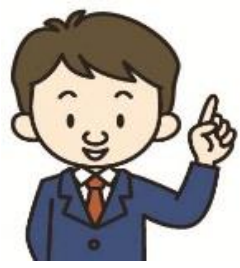

**Q & A**

2022.07/AYD13

大成有楽不動産株式会社 保険部

TEL: 0120-050-325 (平日9:00~17:00)

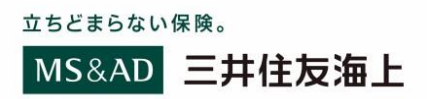

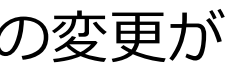

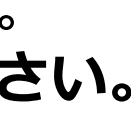